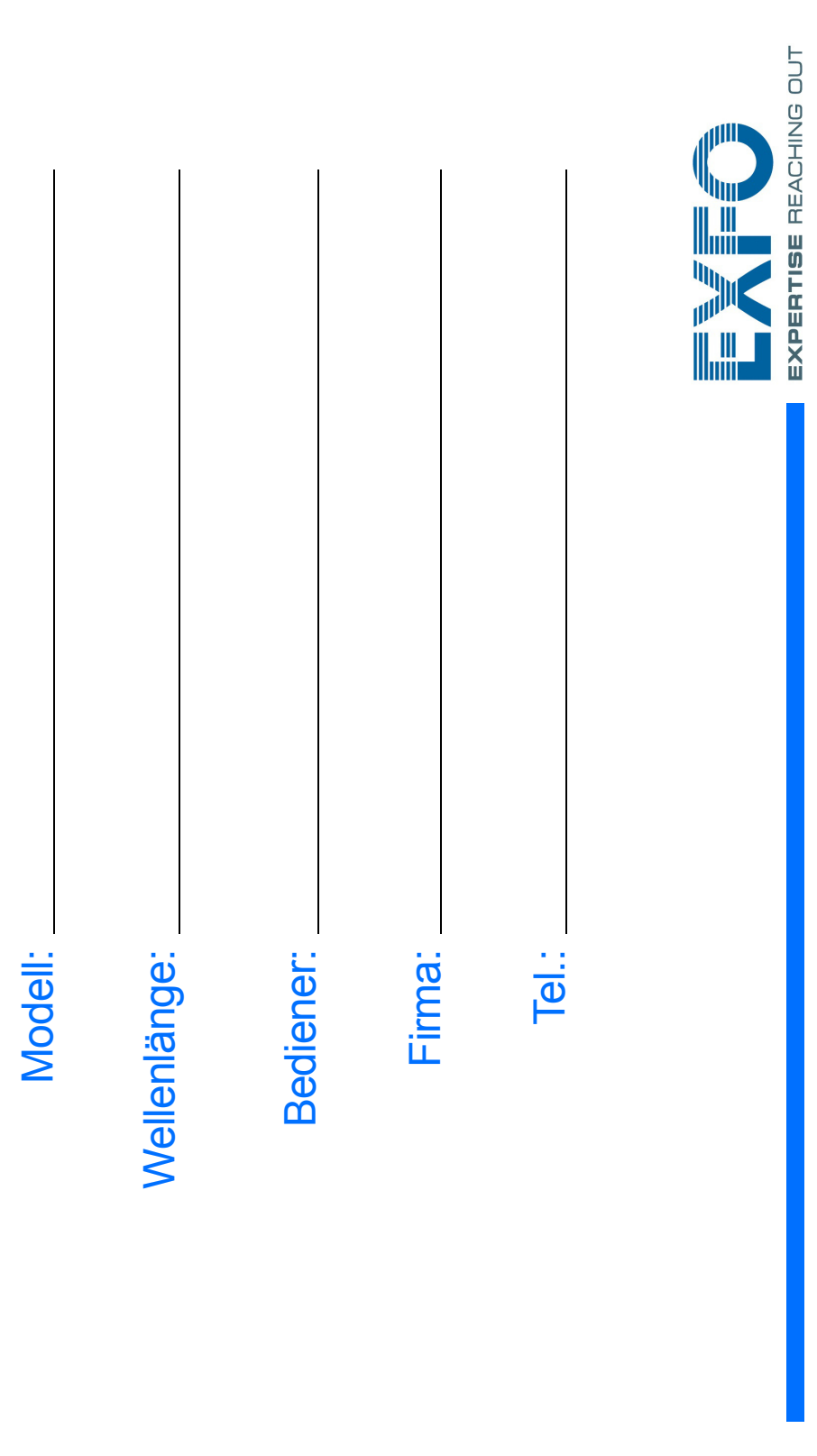

Konfiguration Ihres Übertragen von Dateien mit Data Mover

 $\blacktriangleleft$ Verbinden Sie das Speichermedium mit einem der USB-Anschlüsse.

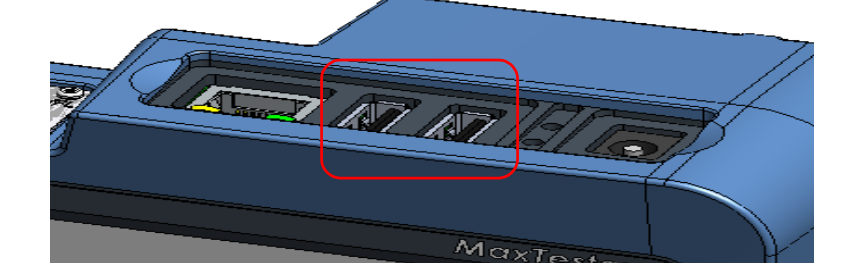

## Geräts

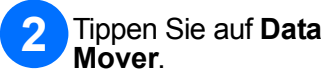

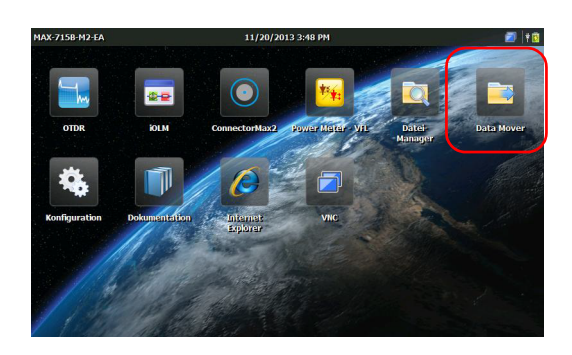

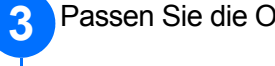

Passen Sie die Ordnerauswahl an.

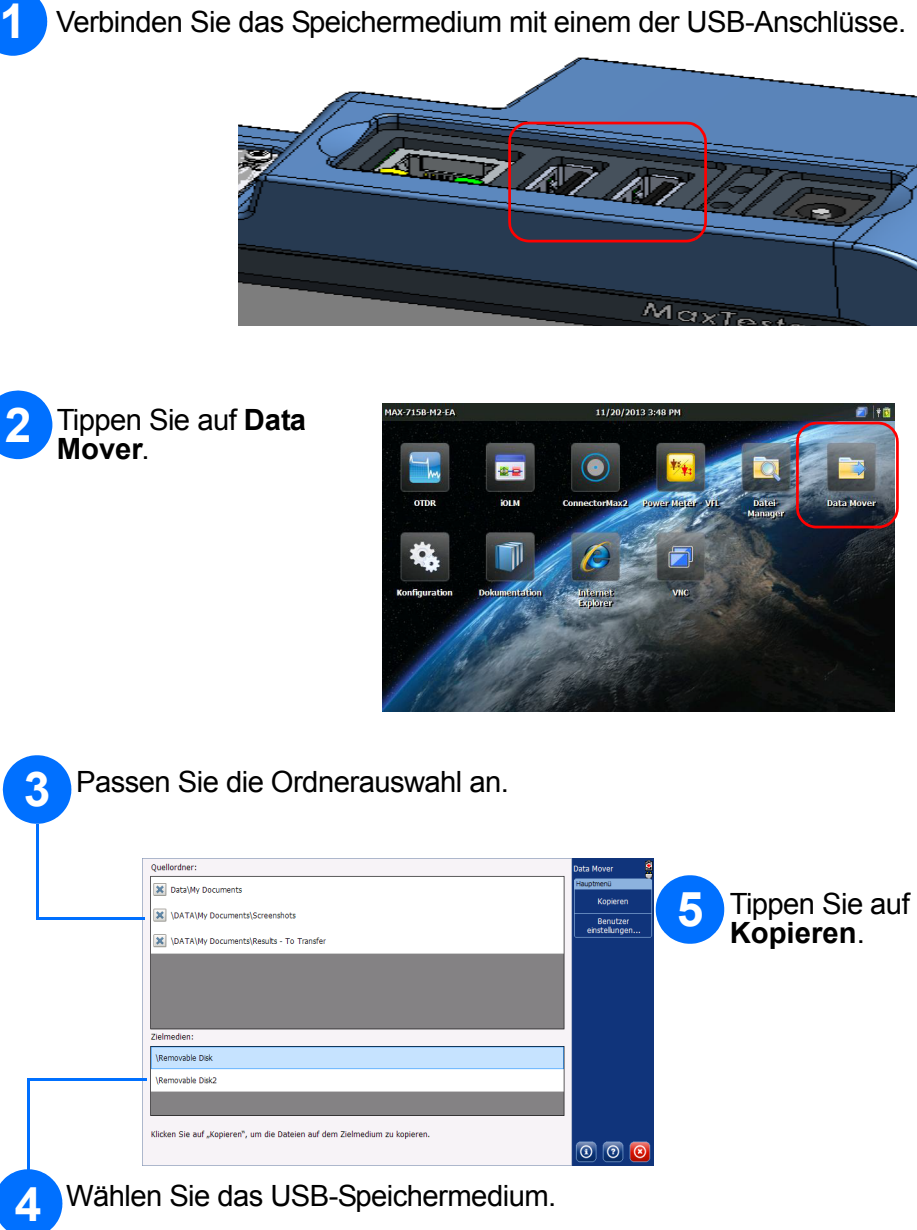

 $\odot$  CE © 2014 EXFO Inc. Alle Rechte vorbehalten.<br>Gedruckt in Kanada (2014-02)<br>Teilenr.: 1065951 Version: 1.0.1

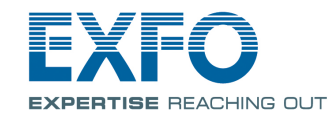

Tippen Sie auf **Konfiguration** .

Wählen Sie anhand der Registerkarten links aus, welches Element Sie konfigurieren möchten.

Passen Sie die Helligkeit des Bildschirms mit dem Schieberegler an.

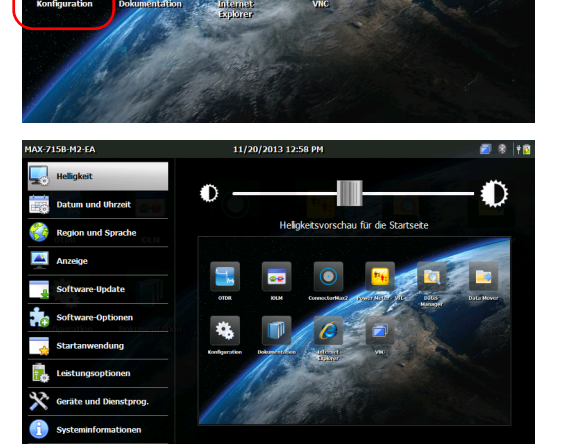

Stellen Sie Datum und Uhrzeit Ihrer Zeitzone entsprechend ein.

Wählen Sie Ihre Sprach- und Regionseinstellungen.

*Note: Einige Einstellungen erfordern einen Neustart des Geräts (z. B. Sprache, bestimmte Tastaturlayouts).*

Wenn Sie fertig sind, drücken Sie auf die Taste  $\bigcap$ , um zur Startseite zurückzukehren.

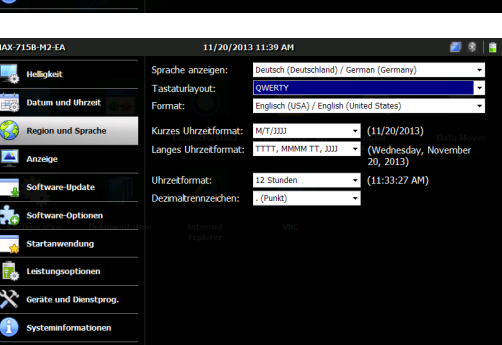

 $\begin{array}{c|c|c|c|c} \hline \textbf{A} & \textbf{A} & \textbf{A} \\ \hline 11 & \vdots & 16 & \textbf{AM} \\ \hline \textbf{Y} & \textbf{Y} & \textbf{Y} & \textbf{Y} \end{array}$ 

(UTC+01:00) Amsterdam, Berlin, Bern, Rom, Stockholm, Wien

Weitere Informationen entnehmen Sie bitte der Gebrauchsanleitung.

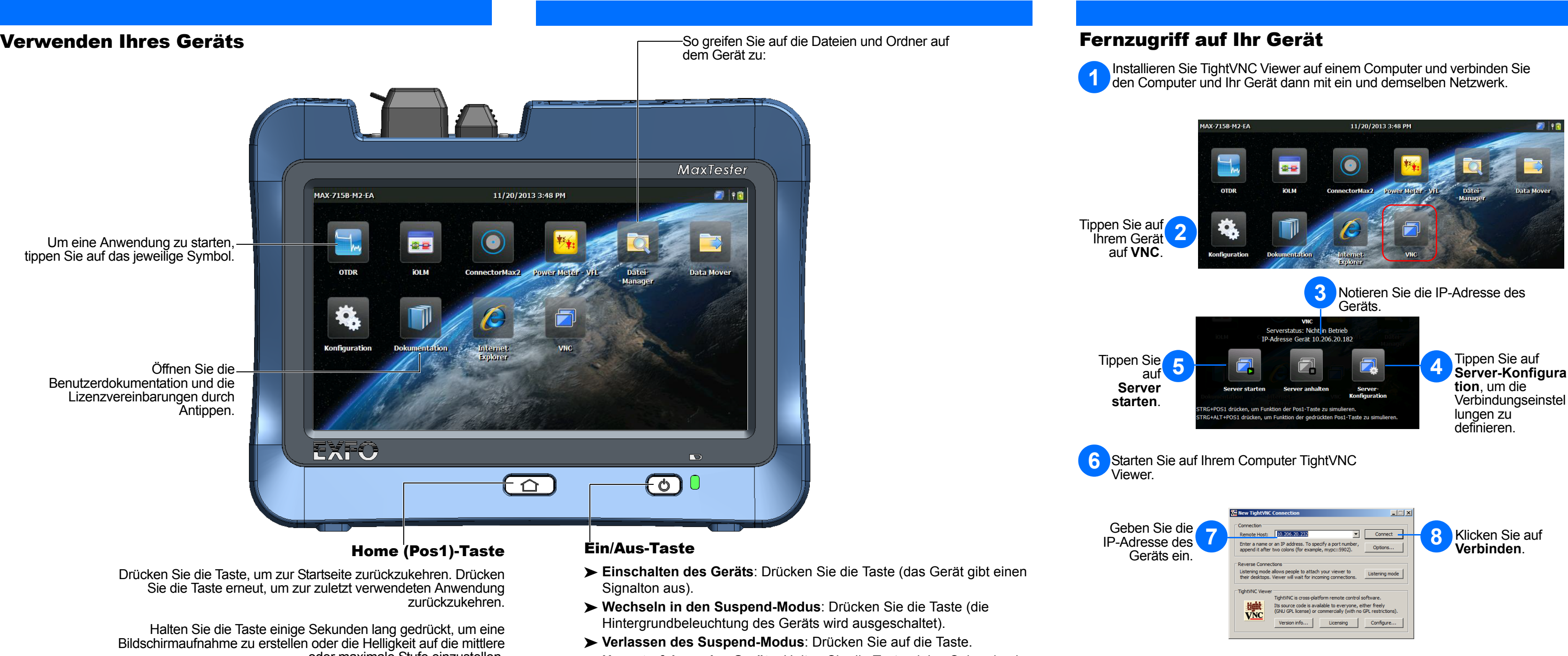

oder maximale Stufe einzustellen.

- 
- 
- 
- **Herunterfahren des Geräts**: Halten Sie die Taste einige Sekunden lang gedrückt, bis

das Gerät einen Signalton ausgibt.